# Veritas Access 7.2.1 Amazon Web Services Cloud Storage Tiering Solutions Guide

Linux

7.2.1

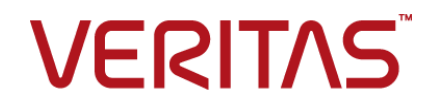

### Veritas Access Amazon Web Services Cloud Storage Tiering Solutions Guide

Last updated: 2017-03-29

Document version: 7.2.1 Rev 0.

### Legal Notice

Copyright © 2017 Veritas Technologies LLC. All rights reserved.

Veritas, the Veritas Logo, Veritas InfoScale, and NetBackup are trademarks or registered trademarks of Veritas Technologies LLC or its affiliates in the U.S. and other countries. Other names may be trademarks of their respective owners.

This product may contain third party software for which Veritas is required to provide attribution to the third party ("Third Party Programs"). Some of the Third Party Programs are available under open source or free software licenses. The License Agreement accompanying the Software does not alter any rights or obligations you may have under those open source or free software licenses. Refer to the third party legal notices document accompanying this Veritas product or available at:

#### <https://www.veritas.com/about/legal/license-agreements>

The product described in this document is distributed under licenses restricting its use, copying, distribution, and decompilation/reverse engineering. No part of this document may be reproduced in any form by any means without prior written authorization of Veritas Technologies LLC and its licensors, if any.

THE DOCUMENTATION IS PROVIDED "AS IS" AND ALL EXPRESS OR IMPLIED CONDITIONS, REPRESENTATIONS AND WARRANTIES, INCLUDING ANY IMPLIED WARRANTY OF MERCHANTABILITY, FITNESS FOR A PARTICULAR PURPOSE OR NON-INFRINGEMENT, ARE DISCLAIMED, EXCEPT TO THE EXTENT THAT SUCH DISCLAIMERS ARE HELD TO BE LEGALLY INVALID. VERITAS TECHNOLOGIES LLC SHALL NOT BE LIABLE FOR INCIDENTAL OR CONSEQUENTIAL DAMAGES IN CONNECTION WITH THE FURNISHING, PERFORMANCE, OR USE OF THIS DOCUMENTATION. THE INFORMATION CONTAINED IN THIS DOCUMENTATION IS SUBJECT TO CHANGE WITHOUT NOTICE.

The Licensed Software and Documentation are deemed to be commercial computer software as defined in FAR 12.212 and subject to restricted rights as defined in FAR Section 52.227-19 "Commercial Computer Software - Restricted Rights" and DFARS 227.7202, et seq. "Commercial Computer Software and Commercial Computer Software Documentation," as applicable, and any successor regulations, whether delivered by Veritas as on premises or hosted services. Any use, modification, reproduction release, performance, display or disclosure of the Licensed Software and Documentation by the U.S. Government shall be solely in accordance with the terms of this Agreement.

Veritas Technologies LLC

500 E Middlefield Road Mountain View, CA 94043

<http://www.veritas.com>

#### Technical Support

Technical Support maintains support centers globally. All support services will be delivered in accordance with your support agreement and the then-current enterprise technical support policies. For information about our support offerings and how to contact Technical Support, visit our website:

#### <https://www.veritas.com/support>

You can manage your Veritas account information at the following URL:

#### <https://my.veritas.com>

If you have questions regarding an existing support agreement, please email the support agreement administration team for your region as follows:

Worldwide (except Japan) [CustomerCare@veritas.com](mailto:CustomerCare@veritas.com)

Japan CustomerCare Japan@veritas.com

#### Documentation

Make sure that you have the current version of the documentation. Each document displays the date of the last update on page 2. The document version appears on page 2 of each guide. The latest documentation is available on the Veritas website:

<https://sort.veritas.com/documents>

### Documentation feedback

Your feedback is important to us. Suggest improvements or report errors or omissions to the documentation. Include the document title, document version, chapter title, and section title of the text on which you are reporting. Send feedback to:

#### [doc.feedback@veritas.com](mailto:doc.feedback@veritas.com)

You can also see documentation information or ask a question on the Veritas community site:

<http://www.veritas.com/community/>

### Veritas Services and Operations Readiness Tools (SORT)

Veritas Services and Operations Readiness Tools (SORT) is a website that provides information and tools to automate and simplify certain time-consuming administrative tasks. Depending on the product, SORT helps you prepare for installations and upgrades, identify risks in your datacenters, and improve operational efficiency. To see what services and tools SORT provides for your product, see the data sheet:

[https://sort.veritas.com/data/support/SORT\\_Data\\_Sheet.pdf](https://sort.veritas.com/data/support/SORT_Data_Sheet.pdf)

## Contents Louis

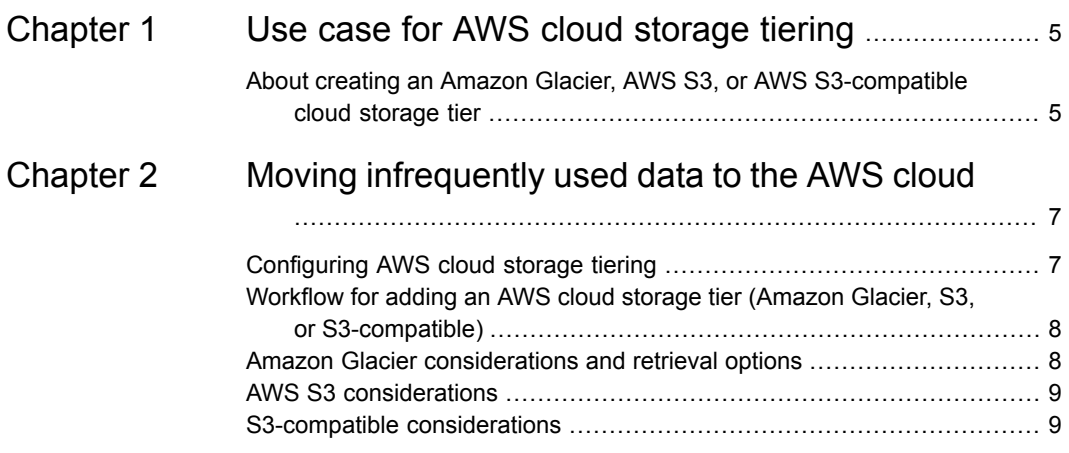

# Chapter

# <span id="page-4-0"></span>Use case for AWS cloud storage tiering

This chapter includes the following topics:

<span id="page-4-1"></span>■ About creating an Amazon Glacier, AWS S3, or AWS [S3-compatible](#page-4-1) cloud [storage](#page-4-1) tier

## **About creating an Amazon Glacier, AWS S3, or AWS S3-compatible cloud storage tier**

Once you configure cloud tiering in Veritas Access, data that is stored in a scale-out file system can be intelligently moved between the on-premises tier and the cloud tier. Veritas Access moves the data from on-premises to Amazon Glacier, AWS S3, or AWS S3-compatible directly based on automated policy management. This is especially useful for long-term data retention use cases.

You can add the following AWS cloud storage tiers:

■ Amazon Glacier - for storing data that is rarely accessed, and retrieval latency of several hours is acceptable (costs more to retrieve data) Amazon Glacier is part of the Amazon Web Services (AWS) suite of cloud computing services, and is designed for long-term storage of infrequently used data.

See "Amazon Glacier [considerations](#page-7-1) and retrieval options" on page 8.

■ AWS S3 - for storing a variety of objects, mostly images and videos Amazon S3 (Simple Storage Service) stores unstructured data in the form of objects. Objects are organized into buckets (each owned by an AWS account), and identified within each bucket by a unique, user-assigned key. See "AWS S3 [considerations"](#page-8-0) on page 9.

■ AWS S3-compatible - for storing a variety of objects, mostly images and videos S3-compatible is any third-party implementation of the Amazon S3 APIs See "S3-compatible [considerations"](#page-8-1) on page 9.

See ["Workflow](#page-7-0) for adding an AWS cloud storage tier (Amazon Glacier, S3, or [S3-compatible\)"](#page-7-0) on page 8.

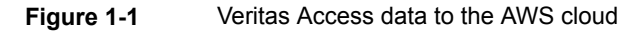

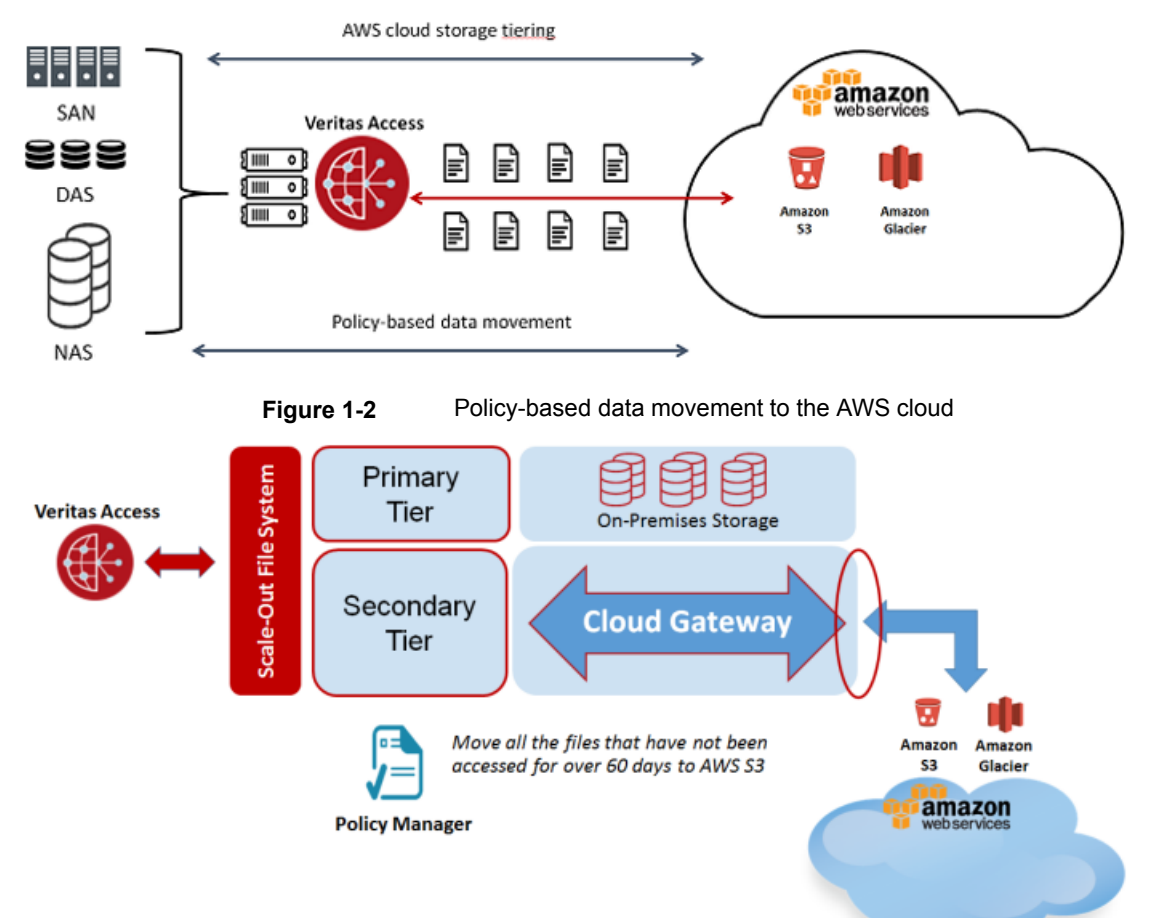

## Chapter

# <span id="page-6-0"></span>Moving infrequently used data to the AWS cloud

This chapter includes the following topics:

- **[Configuring](#page-6-1) AWS cloud storage tiering**
- [Workflow](#page-7-0) for adding an AWS cloud storage tier (Amazon Glacier, S3, or [S3-compatible\)](#page-7-0)
- Amazon Glacier [considerations](#page-7-1) and retrieval options
- <span id="page-6-1"></span>AWS S3 [considerations](#page-8-0)
- S3-compatible [considerations](#page-8-1)

## **Configuring AWS cloud storage tiering**

You can configure AWS cloud storage tiering using the following Veritas Access interfaces:

■ GUI

**File Systems** panel and the **Settings** panel

■ CLISH

See the storage cloud.1 and storage tier.1 manual pages for more information.

■ RESTful APIs See the *Veritas Access RESTful API Guide* for more information.

## **Workflow for adding an AWS cloud storage tier (Amazon Glacier, S3, or S3-compatible)**

<span id="page-7-0"></span>By default, a scale-out file system has a single primary tier, which is the on-premises storage for the scale-out file system. You can add a cloud service as an additional tier. After a cloud tier is configured, you can move data between the tiers of the scale-out file system.

See "About creating an Amazon Glacier, AWS S3, or AWS [S3-compatible](#page-4-1) cloud [storage](#page-4-1) tier" on page 5.

See "Amazon Glacier [considerations](#page-7-1) and retrieval options" on page 8.

To add an AWS cloud storage tier (Amazon Glacier, S3, or S3-compatible), perform the actions in the order listed (GUI operations order):

- Create a scale-out file system with a minimum file system size of 10 GB.
- Select a storage pool for the on-premises storage.
- Specify that you want to add cloud storage and specify a name for the cloud tier.
- Select the cloud storage provider.
	- If you use Amazon Glacier or S3, you need to specify the AWS access and secret keys.

<span id="page-7-1"></span>If you use S3-compatible storage, you need to specify the access key, secret key, and the REST endpoint of the S3 server.

■ Select the tier type.

## **Amazon Glacier considerations and retrieval options**

Adding an Amazon Glacier type tier to a scale-out file system creates a vault in Amazon Glacier.

The Amazon Glacier tier is an offline tier. Read, write, and truncation file operations fail with an EIO error for files moved to the Amazon Glacier tier.

When files are moved to an Amazon Glacier tier, an archive is created per file. If you want to read or modify the data that is moved to Amazon Glacier, move back the data to on-premises using Storage> tier move start or using policies. See the Amazon Glacier website for storage and retrieval costs.

The maximum file size for moving files to Amazon Glacier is 4 GB.

The Amazon Glacier cloud tier usage statistics are not immediately reflected.

Amazon Glacier archive retrieval options:

**Expedited** - Retrievals typically complete within 1-5 minutes. The expedited option is expensive and you should use it conservatively. Files moved from the Amazon Glacier tier with the expedited option might return the following error:

InsufficientCapacityException (503 service unavailable)

This error occurs if there is insufficient capacity to process the expedited request. This error only applies to expedited retrievals and not to standard or bulk retrievals.

- <span id="page-8-0"></span>**Standard** - Retrievals typically complete within 3-5 hours.
- **Bulk** Retrievals typically complete within 5-12 hours.

## **AWS S3 considerations**

When an S3 type of tier is created for a scale-out file system, a bucket is created in S3. When files are moved to an S3 tier, data is chunked to 64 MB sizes and objects are created for each chunk. So for a 1 GB file on-premises, when moved to S3, will have 16 objects of 64 MB size. An S3 tier can be removed only if the bucket corresponding to it is empty, so either delete all the files that were moved to S3 or move back the files to on-premises. When Amazon S3 or any S3-compatible cloud storage provider is used as the cloud tier, the data present on S3 can be accessed any time (unlike in Amazon Glacier). An EIO error is returned if you try to write, or truncate the files moved to the S3 tier. If you want to modify the data, move the data to on-premises using Storage> tier move start or using policies. See the Amazon S3 website for storage and retrieval pricing.

### **S3-compatible considerations**

<span id="page-8-1"></span>S3-compatible is any third-party implementation of Amazon S3 APIs. An S3-compatible storage service can be added as a cloud tier only if it supports AWS signature version 4 authentication. Veritas Access does not differentiate between S3 and S3-compatible when storing and retrieving data.